# **LED/Connector pin identification table AudioJoG(TM) Pro 8**

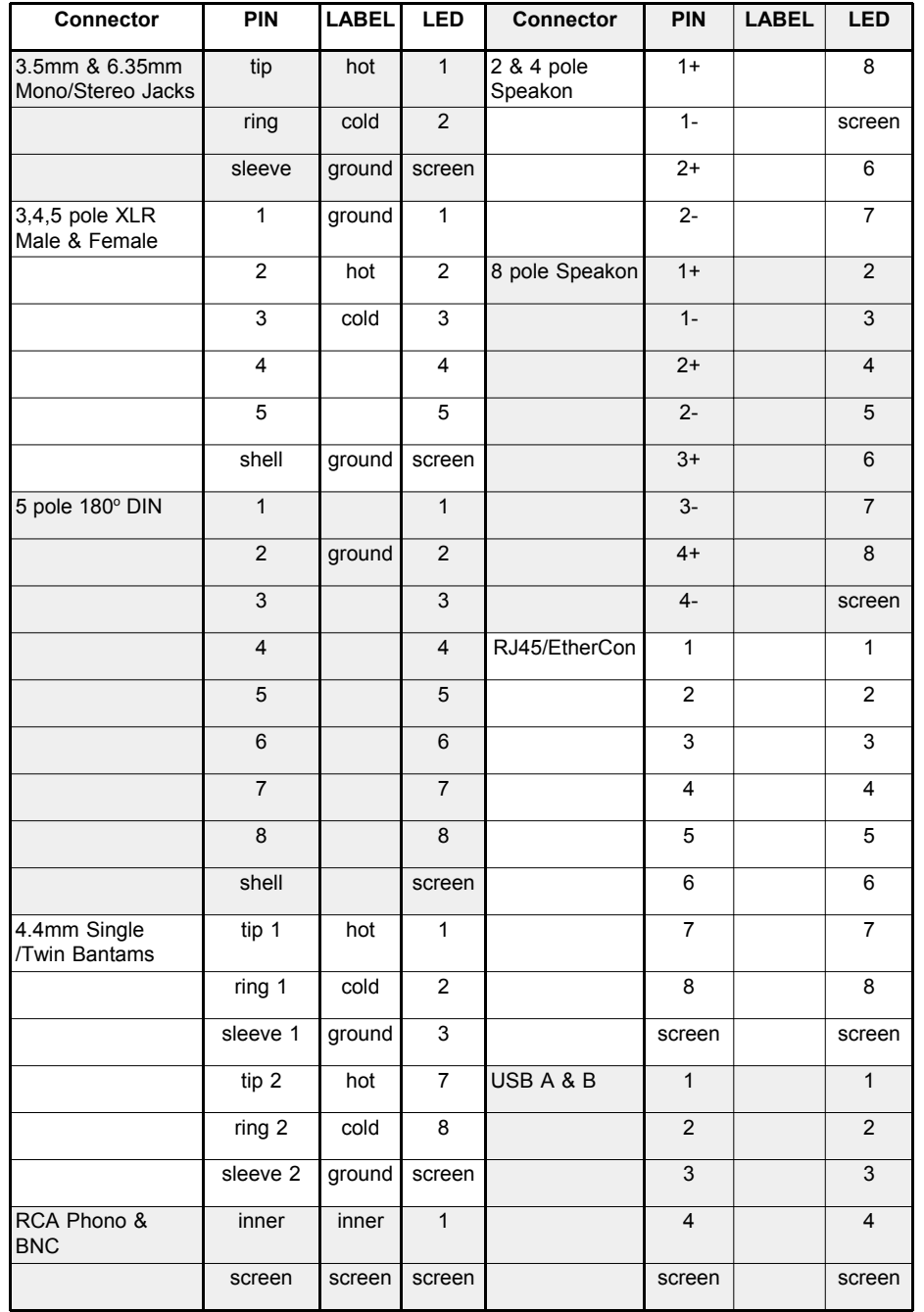

# **Operations Manual**

## **Introduction**

The AudioJoG<sup>(TM)</sup> Pro 8 Cable Tester is a versatile unit that allows the user to either identify the connections within a variety of Professional Audio, Lighting & digital Network cables, Or carry out rapid comparison tests having stored known good cable details. Cables fitted with any of the following connectors may be checked:

- 3.4 & 5 Pole XLR Male or Female
- 6.35mm Jack, stereo or mono
- Single or Twin 4.4mm Bantam, stereo or mono
- $\bullet$  3.5mm Jack, stereo or mono
- 2,4 & 8 Pole Speakon (TM)
- $\bullet$  USB A & B
- $\bullet$  RJ45 EtherCon  $(TM)$
- DIN 180° 3, 5 & 8 Pole
- RCA Phono
- z BNC

The AudioJoG<sup>(TM)</sup> Pro 8 Cable Tester allows you to visually test for the following conditions:

- Continuity
- Short Circuits (end to end & between unconnected pins)
- Open Circuits (end to end & between unconnected pins)
- **•** Crossed Wires

The AudioJoG<sup>(TM)</sup> Pro 8 Cable Tester has four modes of operation:

- $\bullet$  Manual, double ended both ends of the cable under test plugged into AudioJoG<sup>(™)</sup> Pro 8
- Automatic, double ended both ends of the cable under test plugged into<br>AudioJoG<sup>(™)</sup> Pro 8 using the MEMORY feature.
- $\bullet$  Manual, single ended one end of the cable under test plugged into AudioJoG(TM)<br>Pro 8 the other into AudioJoG(TM) Pro 8, testing can be from either end.
- Automatic, single ended one end of the cable under test plugged into<br>AudioJoG<sup>(™)</sup> Pro 8 the other into AudioJoG<sup>(™)</sup> Pro 8, testing can be from either end using the MEMORY feature.

**Please read the following instructions carefully before using the AudioJoG(TM) Pro 8 Cable Tester.**

### **Warning:**

**The Cables to be tested must be fully disconnected from any other equipment or electrical source. Failure to do so could result in electrical shock and permanent damage to the AudioJoG(TM) Pro 8 Cable Tester, for which the manufacturer and suppliers can accept no liability.**

## **Getting started**

The AudioJoG<sup>(TM)</sup> Pro 8 Cable Tester will require fitting of a 9 volt battery (not supplied). Using a screwdriver to undo the screw holding the small panel on the right of the tester to gain access to the battery compartment. Fit the 9 volt PP3 battery observing correct polarity.

## **Batteries / Power Down:**

Under normal use the batteries should give at least a years use. However, to preserve battery life AudioJoG(TM) Pro 8 has a Power Down feature. After 15 minutes of inactivity AudioJoG<sup>(TM)</sup> Pro 8 will indicate that Power Down is about to occur by flashing the PASSED,FAILED & MEMORY LED's. Press the TEST button to continue, or switch OFF and then ON again to reset AudioJoG<sup>(™)</sup> Pro 8.

## **Test Procedure**

There are 2 rows of 9 Light Emitting Diodes (LED's) corresponding to each of the 8 possible connector pins and one for the screen (or ground) connection. Checking the status of connections is made using the TEST button. Until you become familiar with the connectors pin wiring you may wish to refer to the handy LED/Connector Identification table on the back page.

## **METHOD 1 - Manual Double Ended**

This is the preferred method for testing a cable that is different to the previously tested one and has both ends available for plugging into the AudioJoG<sup>(TM)</sup> Pro 8.

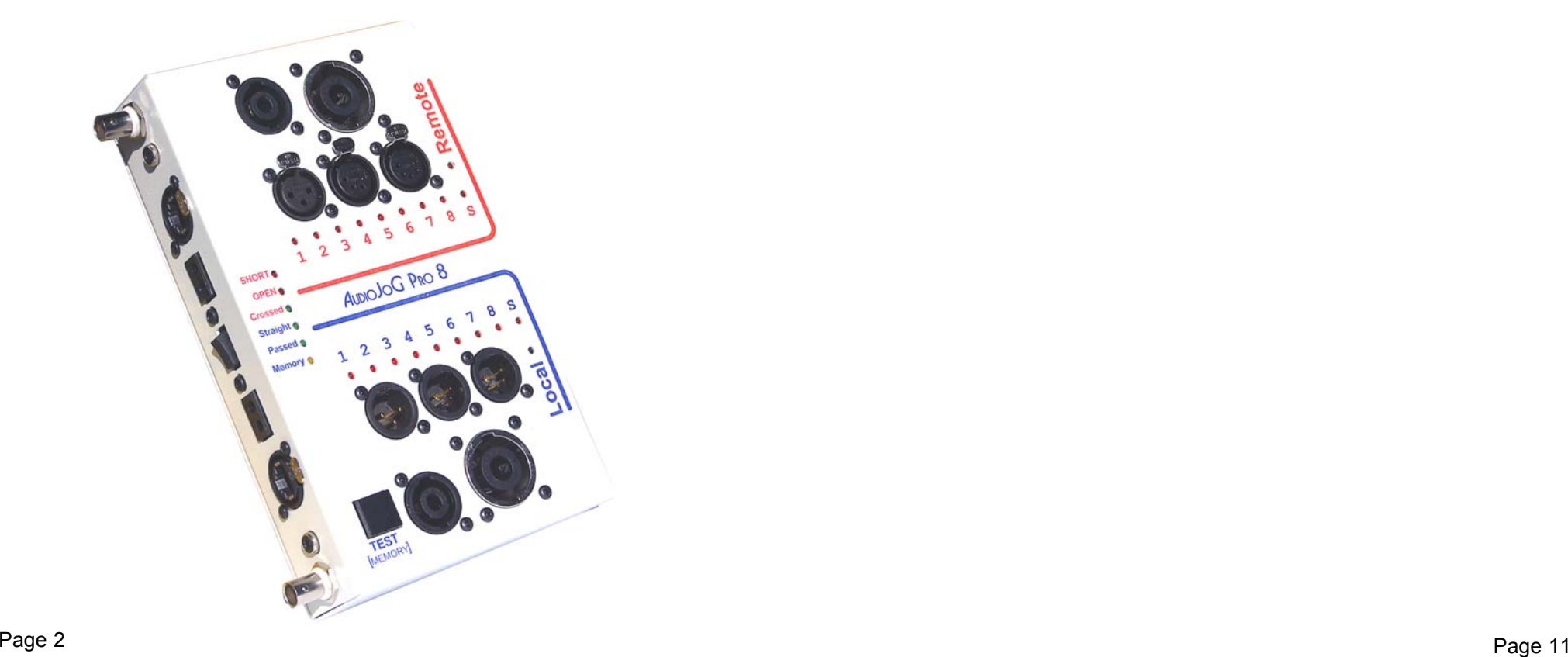

# **METHOD 1 - Manual Double Ended (Continued)**

1. Plug one end of the cable to be tested into an appropriate socket using the 'Local' half of the tester.

2. Plug the other end of the cable into an appropriate connector using the 'Remote' half of the tester.

#### 3. Switch ON.

After a brief random display, ALL the LED's should turn ON for a couple of seconds and then turn OFF. If this is not the case then please check the power and mains connections, otherwise return the AudioJoG(TM) Pro for repair.

Crossed O

4. To start the test press and release the TEST button. On the lower row of LED's the No1 LEDwill turn ON.

A single LED ON indicates that there are no connections to that pin (Fig1).

Two or more LED's ON (either row) indicate the connection from PIN 1 of the connector plugged into the local half to the remote half of the tester(Fig2).

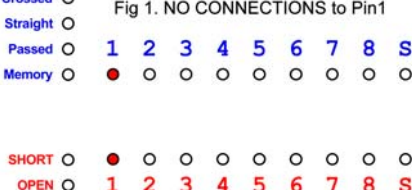

SHORT Q Q Q Q Q Q Q Q Q Q OPEN O 1 2 3 4 5 6 7 8 S

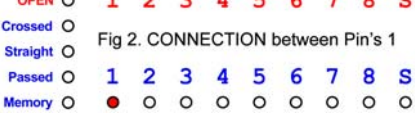

**DECLARATION OF CONFORMITY**

**Manufacturers Name:** CableJoG Ltd.

 **Address:** 18 Browmere Drive, Croft, Warrington. WA3 7HT.

**Declare that;**

**Product: AudioJoG Pro 8**

#### **conforms to the following Product Specification:**

BS EN 61000-6-3 for Generated Emissions

BS EN 61000-6-1 for Immunity to Radiated Electromagnetic Fields Immunity to Fast Transient Bursts - Signal Lines Immunity to Conducted Field - Signal Lines Immunity to Electrostatic Discharge

The product herewith complies with the requirement of the EMC Directive 89/336/EC.

RoHS+WEEE

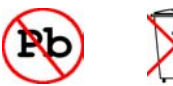

 $\epsilon$ 

5. Press and release the TEST button again, the current LED's will go out.

If there were no connections in previous step then the upper LED No1 will turn ON (Fig3).

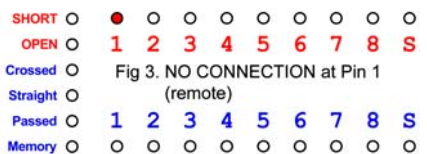

Or if there were connections in the previous step then the local No2 LED will turn ON (Fig4).

As before if there are any other LED's ON (either row) then they indicate the connection from the PIN 2 of the connector plugged into the local half of the tester.

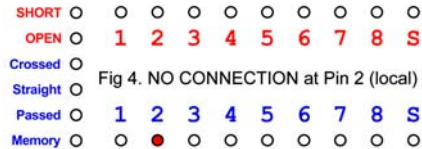

## **METHOD 1 - Manual Double Ended (Continued)**

Repeat step 5 until the local or both SCREEN LED turn ON (Fig5).

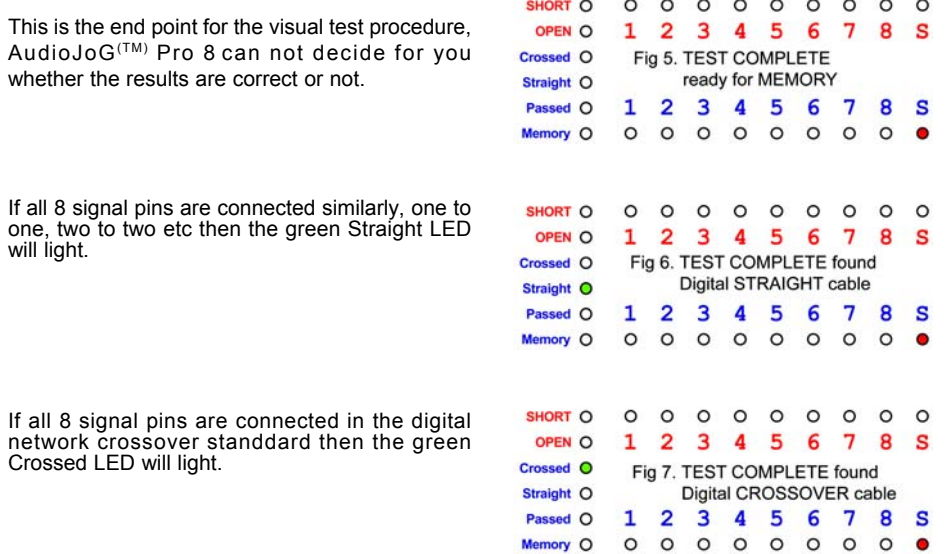

#### Then either:-

Press and release the TEST button to clear the display and take you back to step 4. Or see next chapter for how to automatically test cables against details held in memory.

# **METHOD 4 - Automatic Single Ended (Continued)**

a) A short was found, between wires 2 and 4 (Fig20).

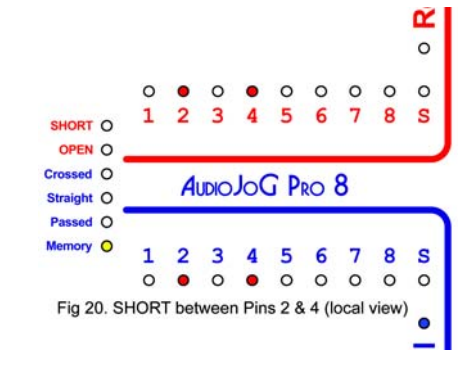

8. Press the TEST button to proceed, if there are more failures the test will stop at each and everyone of them, finally only the FAILED and MEMORY LED's will be ON.To test another cable repeat steps 3 & 4. To clear the MEMORY option either, switch OFF and then ON again or, press and hold the test button until the MEMORY LED goes OFF.

# **METHOD 4 - Automatic Single Ended**

Like the previous method this uses two AudioJoG<sup>(TM)</sup> Pro 8 cable testers. As with the process of going from Manual to Automatic Double ended testing, the start of the Automatic testing is the completion of the Manual test ending on the 'local' screen LED.

1. Once again at the 'local' screen LED on position press and hold until the MEMORY LED lights (Fig17).

2. After a few seconds (if there are unconnected pins then this will increase the test time) the display should show the Pass (green) and MEM-ORY (Yellow) LED's. If the Fail LED is on then there is probably an intermittant connection in the cable.

3. Plug in the cable to be tested using the same connector(s) and locations as before.

4. Press and release the TEST button.If all is well the Pass LED will turn ON, remove the cable. To test another cable repeat steps 3 & 4.

5. To clear the MEMORY either, switch OFF and then ON again or, press and hold the test button until the MEMORY LED goes OFF.

6. If the OPEN LED turns ON, then the AudioJoG(TM) Pro 8 has found a missing connection between the cable details in memory and the current cable. The numbered and screen LED'swill stop at the error stage (Fig18).

7.If during the test a SHORT has been detected the test program will return to it and flash the bad connection until the cable is unplugged afterwhich it will show the SHORT red LED.

Examples of SHORT failures follow:-

a) A short was found, at the local connector, where no connection existed before (Fig19).

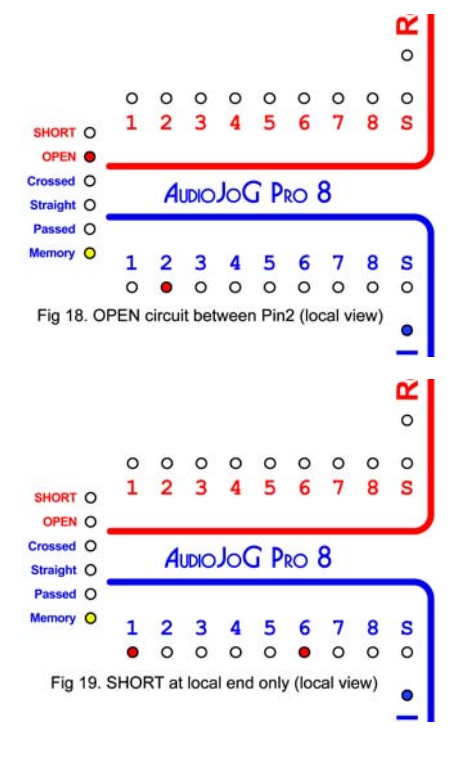

œ  $\circ$ 

S

 $\bullet$ 

 $\circ$  $\circ$ 

8 S

 $\overline{7}$ 8

 $\circ$  $\circ$ 

 $0000$ 

4 5 6 7

 $A_{IDIO}$  $I<sub>O</sub>G$  $P_{PO}$  $8$ 

 $\overline{4}$ 

 $\circ$ 

5

 $\circ$ 

6

 $\circ$ 

 $\Omega$ 

 $\overline{\mathbf{3}}$ 

Fig 17. Ready to store cable in memory

 $\overline{2}$  $\mathbf{3}$ 

OPEN O

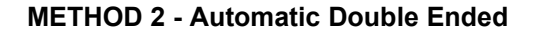

This method uses the AudioJoG $(TM)$  Pro 8's internal MEMORY to test against a cables details held in memory. If the cable checked matches, either a digital straight through, or a digital cross over the the corresponding green Straight/Crossed LED will light.

1. Follow the Method 1 instructions until the testcompleted stage with either both or just the local screen LED's on.

2. Press and hold the Test button until theMEMORY (yellow) LED comes on.

Release the Test button will cause the tester torun through all the connections and store them in MEMORY.

After a few seconds the display should show the Pass (green) and MEMORY (Yellow) LED's. If the Fail LED is on then there isprobably an intermittant connection in the cable.

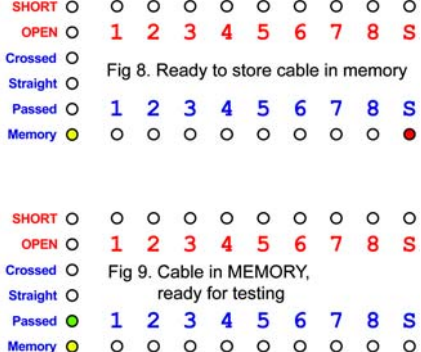

3. Plug in the cable to be tested using the same connector(s) and locations as before.

4. Press and release the TEST button.If all is well the Passed LED will turn ON, remove the cable. To test another cable repeat steps 3 & 4.

5. To clear the MEMORY either, switch OFF and then ON again or, press and hold the test button until the MEMORY LED goes OFF.

6. If the SHORT LED turns ON, then the AudioJoG(TM) Pro 8 has found a difference between the cable details in memory and the current cable. The LED's will stop at the error stage. Examples of failures follow:-

a) A short was found, at the local end within the connector, where no connection existed before (Fig10.).

b) An open connection was found, usually indicated by a single LED (Fig11.).

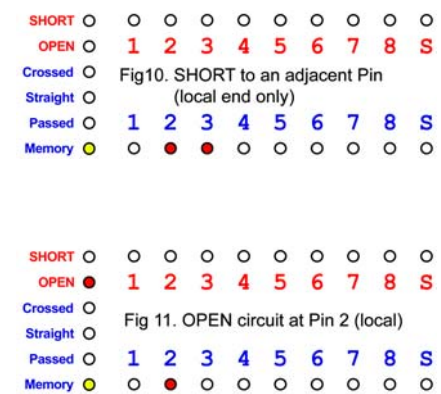

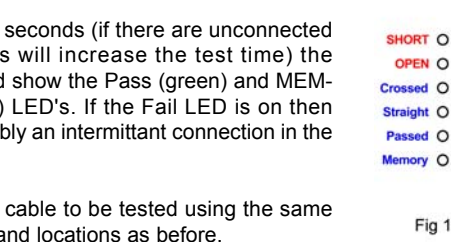

# **METHOD 2 - Automatic Double Ended (Continued)**

c) A short to SCREEN, this may be indicated by one, or both the screen LED's being ON in conjunction with another pair of LED's (Fig12).

d) A short between two adjacent pins which have connections at both ends of the cable (Fig13).

If during the test a SHORT has been detected the test program will return to it and flash the bad connection until the cable is unplugged afterwhich it will show the SHORT red LED.

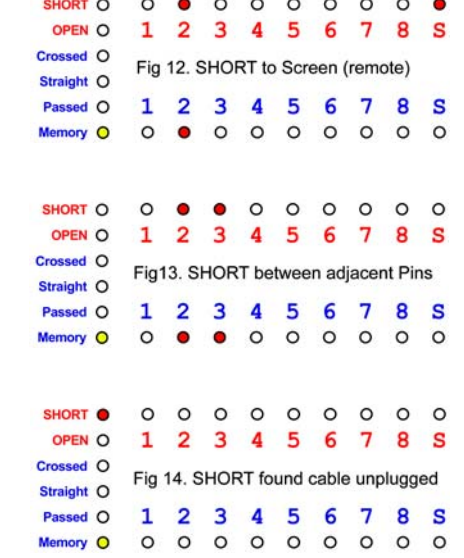

7. Press the TEST button to proceed, if there are

more failures the test will stop at each and everyone of them, finally only the FAILED and MEMORY LED's will be ON.To test another cable repeat steps 3 & 4. To clear the MEMORY option either, switch OFF and then ON again or, press and hold the test button until the MEMORY LED goes OFF.

## **METHOD 3 - Manual Single Ended**

This method uses two AudioJoG cable testers, one at each end of the cable. One unit is set to 'Remote' the other to 'Local', testing is carried at the 'Local' end This method of test ONLY WORKS IF THERE IS A GOOD **SCREEN** CONNECTION BETWEEN THE TWO CABLE ENDS.

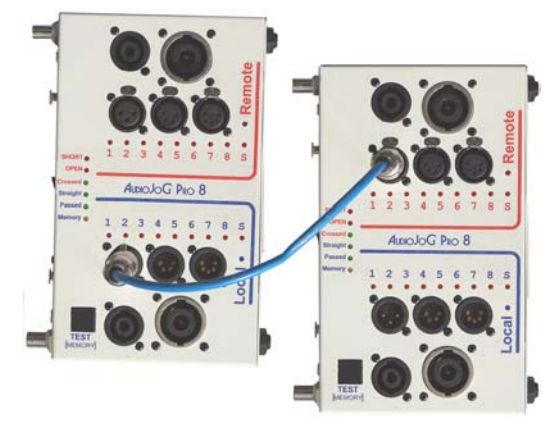

## **METHOD 3 - Manual Single Ended (Continued)**

1. Set up the Remote end first by pressing and holding the Test button whilst switching the tester on. Plug the cable under test in the appropriate socket on the 'Remote' side of the unit.

2. When you see only the Remote and local LED's still on release the Test button.

3. The Remote LED will go out. Pressing the Test button now switches between Local andRemote.

4. Select remote, then press and hold the Test button until the remote LED goes out.

5. Release the Test button. The tester is nowready to receive and send information to the Local unit.

6. Set up the Local end by pressing and holding the Test button whilst switching the tester on. Plug the cable under test in the appropriate socket on the 'Local' side of the unit.

7. Release the Test button, the remote LED will go out.

8. The Local LED should be on. Press the Testbutton again and release it as soon as Pin 1 on the local side starts sending information to the other end, this is indicated by the LED flashing. If there is a connection to pin 1 at the other end then the result will be seen at the Remote sideof the Local unit and Pin 1 will light on the Local and Remote's sides at the Remote end (Fig 15 & 16).

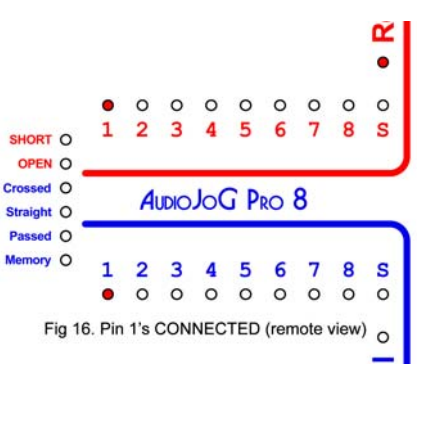

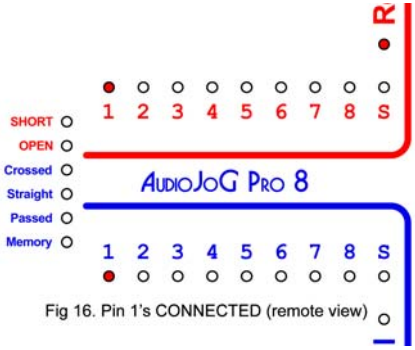

9. Press and release the Test button, the test pin will move onto the next one.

10. Repeat step 8 until the local screen LED is lit. At this point any or all of the local LED's may light.

This is the end point for the visual test procedure, AudioJoG( $TM$ ) Pro  $8$  can not decide for you whether the results are correct or not. If the cable checked matches, either a digital straight through, or a digital cross over the the corresponding green Straight/Crossed LED will light.

Then either:-

Press and release the TEST button to clear the display and take you back to step 6.

Or see next chapter for how to automatically test cables against details held in memory.